## **Workshop on California's Deployment Plan for the National Electric Vehicle Infrastructure Formula Funding Program**

The California Energy Commission (CEC) and California Department of Transportation (Caltrans) will co-host a staff workshop to introduce and discuss preliminary elements of the California State Electric Vehicle Infrastructure Deployment Plan as required by the National Electric Vehicle Infrastructure Formula Funding Program (NEVI). This will be the fourth workshop in an ongoing series hosted by the California State Transportation Agency, Caltrans, and CEC to engage stakeholders during development of the NEVI Plan.

The workshop will be held remotely. The public can participate in the workshop consistent with the direction provided below. The CEC aims to begin promptly at the start time posted and the end time is an estimate based on the agenda proposed. The workshop may end sooner or later than the posted end time depending on various factors.

**Tuesday, June 14, 2022 09:00 AM - 12:00 PM Remote Access Only**

## **Notice and Agenda**

Notice of Joint Workshop with the California Department of Transportation on the California State Electric Vehicle Infrastructure Deployment Plan

## **Remote Attendance**

The workshop may be accessed by clicking the Zoom link below or visiting Zoom and entering the ID and password for the workshop listed below. If you experience difficulties joining, contact Zoom at (888) 799-9666 ext. 2, or the Public Advisor at publicadvisor@energy.ca.gov or at (916) 957-7910.

Attend Workshop via Zoom ID: 968 4135 9479 Password: 181908 Use the "raise hand" feature to indicate you want to speak and the event facilitator will indicate when your line is open and ready for you to make comment.

**To Participate by Telephone**, dial (213) 338-8477 or (877) 853-5257 (Toll-free). When prompted, enter the ID: 968 4135 9479. To comment, dial \*9 to "raise your hand" and \*6 to mute/unmute your phone line.

**Zoom's closed captioning service** will be enabled for the meeting. Attendees can use the service by clicking on the "live transcript" icon and then choosing either "show subtitle" or "view full transcript". The closed captioning service can be stopped by exiting out of the "live transcript" or selecting the "hide subtitle" icon. Closed captioning cannot be accessed by phone.

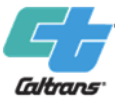